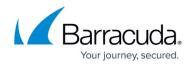

## How to Resolve "Error opening object"

## https://campus.barracuda.com/doc/48202536/

If the Barracuda Backup Report displays the message "Error opening object", use the following steps to clear the warning:

- 1. Verify that your antivirus software has not quarantined your files; quarantined files are locked and cannot be backed up. Remove the files from the antivirus software quarantine.
- 2. If you do not find quarantined files, verify the file exists. If the file does exist, verify no other backup agent is running at the same time as the Barracuda Backup appliance backup process.
- Review the Backup Agent logs. Open the bbtrace.txt file, usually found here: C:\Program Files\Barracuda\Barracuda Backup Agent\log. Review the file for errors and cross reference the timestamp with both Application and System window event logs.

If you continue to encounter the warning, contact **Barracuda Technical Support**.

## Barracuda Backup

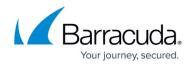

© Barracuda Networks Inc., 2024 The information contained within this document is confidential and proprietary to Barracuda Networks Inc. No portion of this document may be copied, distributed, publicized or used for other than internal documentary purposes without the written consent of an official representative of Barracuda Networks Inc. All specifications are subject to change without notice. Barracuda Networks Inc. assumes no responsibility for any inaccuracies in this document. Barracuda Networks Inc. reserves the right to change, modify, transfer, or otherwise revise this publication without notice.